<span id="page-0-0"></span>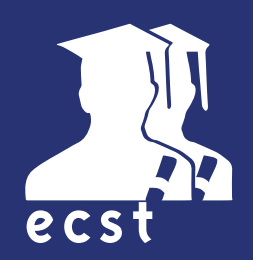

# BASCULER EN ENSEIGNEMENT À DISTANCE

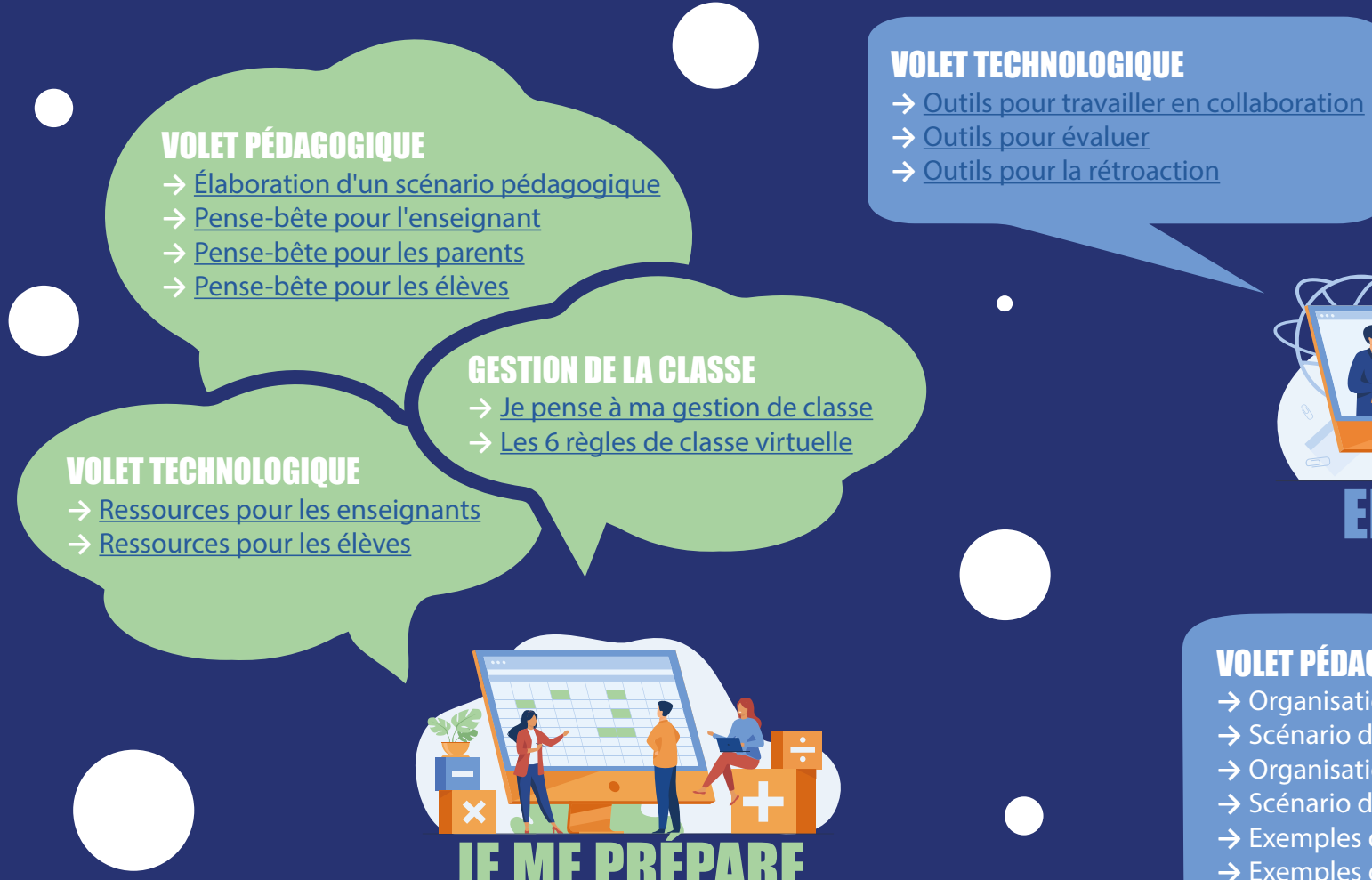

#### GESTION DE LA CLASSE

- **→** [Je le vis à la maison](#page-9-0)
- **→** [Comment gérer son stress](#page-10-0)
- **→** [J'étais absent\(e\)](#page-11-0)

#### VOLET PÉDAGOGIQUE ENSEIGNANTS\*

- **→** Organisation de l'apprentissage synchrone
- **→** Scénario d'apprentissage synchrone
- **→** Organisation de l''apprentissage asynchrone
- **→** Scénario d'apprentissage asynchrone
- → Exemples de plan de travail
- → Exemples de plannifications
- → Évaluation

 $\bullet$ 

*\*accès réservé aux enseignants*

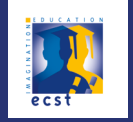

<span id="page-1-0"></span>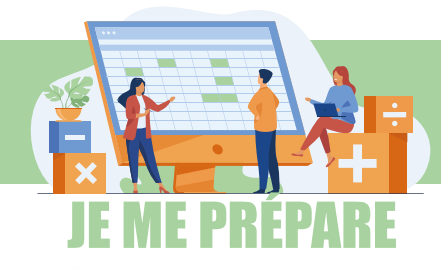

### **VOLET PÉDAGOGIQUE** ÉLABORATION D'UN SCÉNARIO PÉDAGOGIQUE

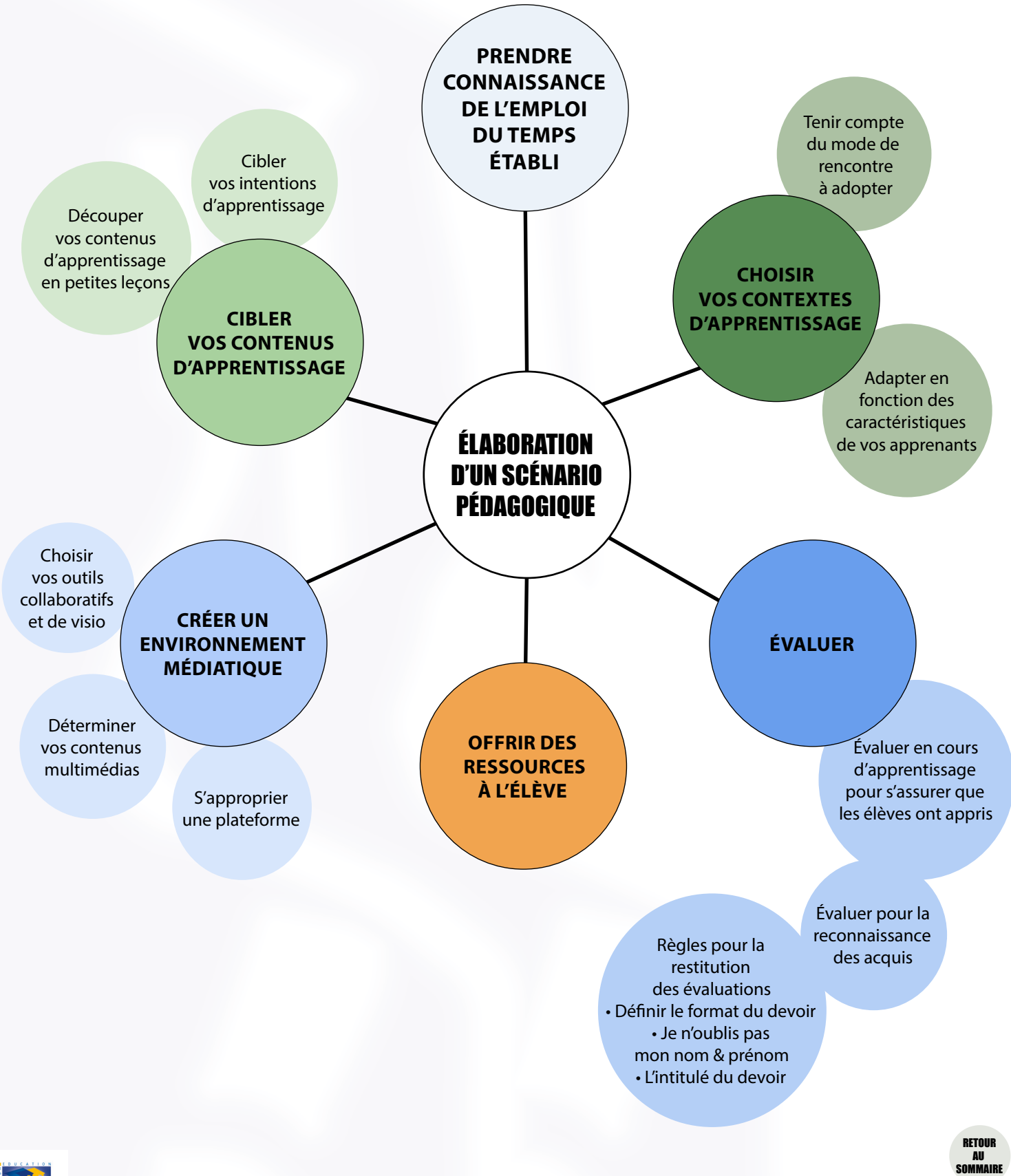

<span id="page-2-0"></span>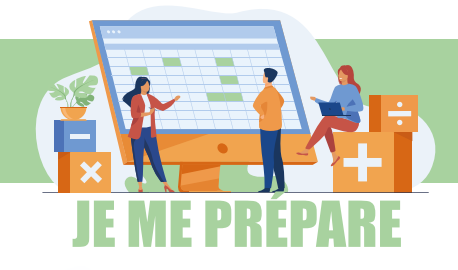

☑ Déterminer notre méthode de fonctionnement [\(synchrone/asynchrone/hybride](http://synchrone/asynchrone/hybride)).

☑ Déterminer les outils avec lesquels nous souhaitons travailler et s'y familiariser.

☑ S'assurer d'avoir tous mes groupes sur Google Meet ou Ma classe à la maison.

☑ Créer un plan de travail d'urgence (activités permettant d'occuper la première iournée).

☑ Créer un moyen de collaboration permettant de rejoindre facilement les parents (par mail ou téléphone).

☑ Faire une liste du matériel nécessaire à avoir à la maison afin de faciliter l'enseignement à distance.

☑ Élaborer une trousse d'outils en ligne à utiliser de la maison (dictionnaire, conjugueur, etc.)

☑ Prévoir une séquence d'enseignement sur le fonctionnement des différents outils utilisés pour l'enseignement à distance ; profitez de vos premières périodes d'informatique pour permettre aux élèves de s'approprier ces outils.

☑ Enseigner les comportements attendus [\(6 règles d'une visio\)](#page-6-0) lors des rencontres en ligne (prise de parole, arriver à l'heure...).

☑ Commencer à utiliser la plateforme choisie et ses différents onglets afin de familiariser les élèves et leur famille.

☑ Dès que nous basculons en enseignement à distance, il est prioritaire de contacter les parents afin de rassurer les familles, répondre aux questions et leur spécifier nos attentes (notre façon de communiquer, nos disponibilités, notre méthode de fonctionnement à distance, nos règles lors des rencontres, le soutien parental attendu, l'environnement de travail, l'horaire, etc.)

☑ Prévoir d'identifier les élèves dont les connexions sont défaillantes.

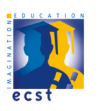

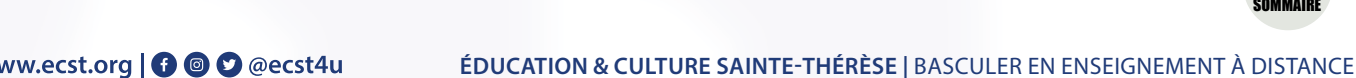

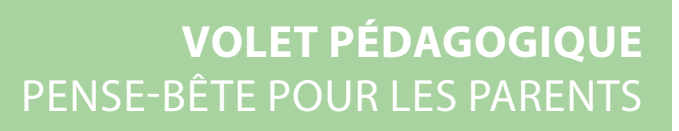

<span id="page-3-0"></span>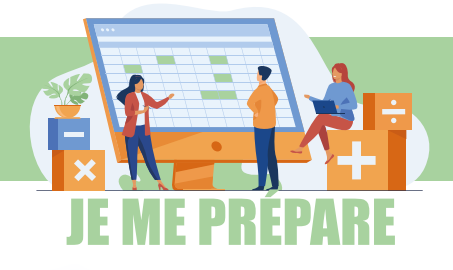

## PRÉSENCE ET TRAVAUX OBLIGATOIRES

#### **Établir une routine**

• Se familiariser avec les outils de communication privilégié par l'enseignant.

• S'assurer d'avoir un outils technologique fonctionnel et un accès internet (contacter le professeur principal en cas de besoin).

- Prévoir de pouvoir imprimer les supports de travail envoyés.
- Désigner un endroit calme pour l'apprentissage.
- Éliminer les sources de distraction.
- Appuyer votre enfant dans ses apprentissages selon votre disponibilités, son âge et ses besoins.
- Offrir des choix pour le temps d'activités libres.
- Suivre le plan hebdomadaire communiqué par l'enseignant de votre enfant.
- Être ponctuel et respecter la netiquette (voir page suivante) lors des rencontres.
- Ne pas rester aux côtés de votre enfant lors des visios.

**Mise en garde :** Votre enfant est dans un processus d'apprentissage. Il est fort possible que ses travaux contiennent des erreurs.

• N'hésitez pas à contacter l'enseignant si vous remarquez que votre enfant éprouve des difficultés.

### **SYNCHRONE**

En temps réel (Google Meet, Ma classe à la maison).

Un horaire vous sera remis.

Sert à l'enseignement des notions et des retours en grand groupe.

### **ASYNCHRONE**

Au moment de votre choix ou au moment suggéré par l'enseigant (Google drive, Acrobat).

Sert à y déposer les travaux demandés et à vérifier les connaissances.

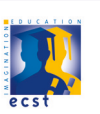

<span id="page-4-0"></span>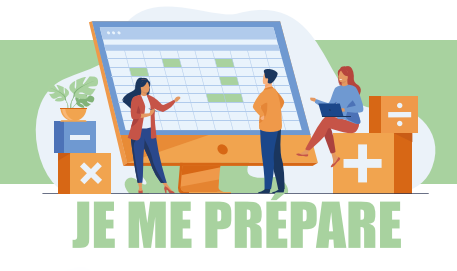

### **VOLET PÉDAGOGIQUE** PENSE-BÊTE POUR LES ÉLÈVES

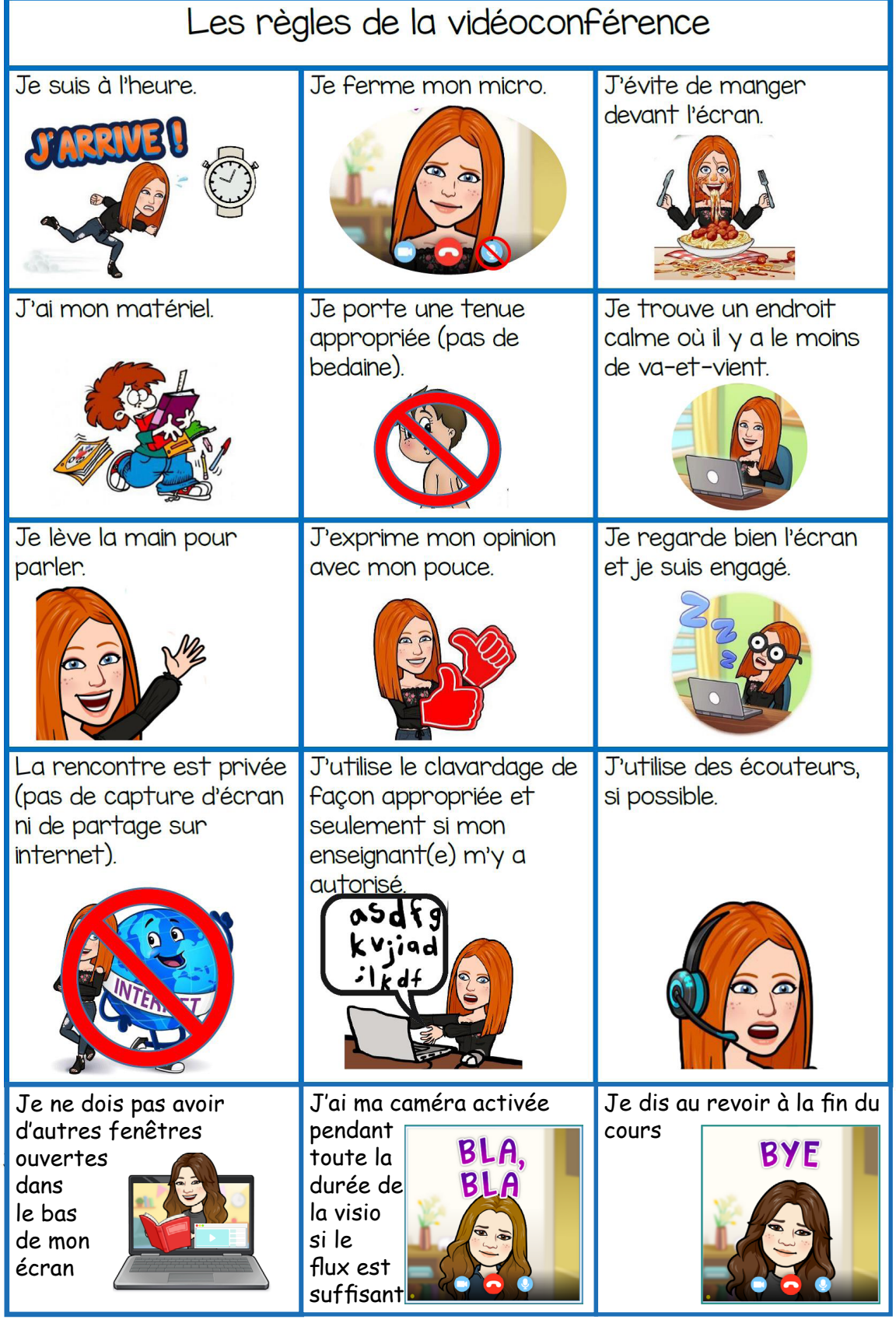

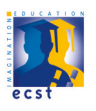

RETOUR<br>AU<br>Sommaire

<span id="page-5-0"></span>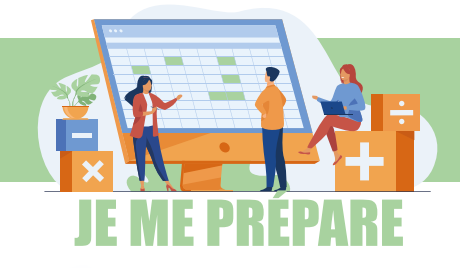

- **Prévoir le matériel** dont j'aurai besoin.
- 

 $\mathbf{\Lambda}$ 

**S'approprier le matériel et les logiciels** qui seront utilisés.

- **Prévoir les difficulté**s possibles et avoir des alternatives +++.
	- **Prévoir des routines** et les pratiquer avec les élèves.
- **Cibler et enseigner** les comportements attendus [\(6 règles d'une visio\)](#page-6-0).

Le soutien au comportement positif (SCP) demeure une clé gagnante pour une gestion de classe efficiente. Par conséquent, les comportements attendus doivent être ciblés et enseignés explicitement aux élèves.

Il est necessaire que tous les intervenants auprès d'un groupe donné s'entendent sur les mêmes exigences. Ainsi, il sera possible d'ancrer le comportement attendu plus rapidement et efficacement.

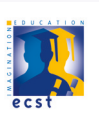

<span id="page-6-0"></span>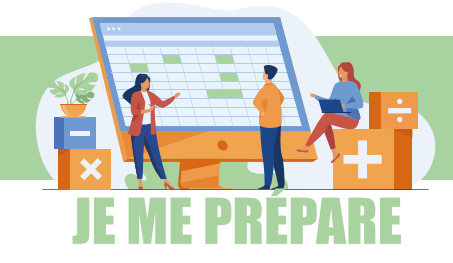

### **GESTION DE LA CLASSE** LES 6 RÈGLES DE CLASSE VIRTUELLE

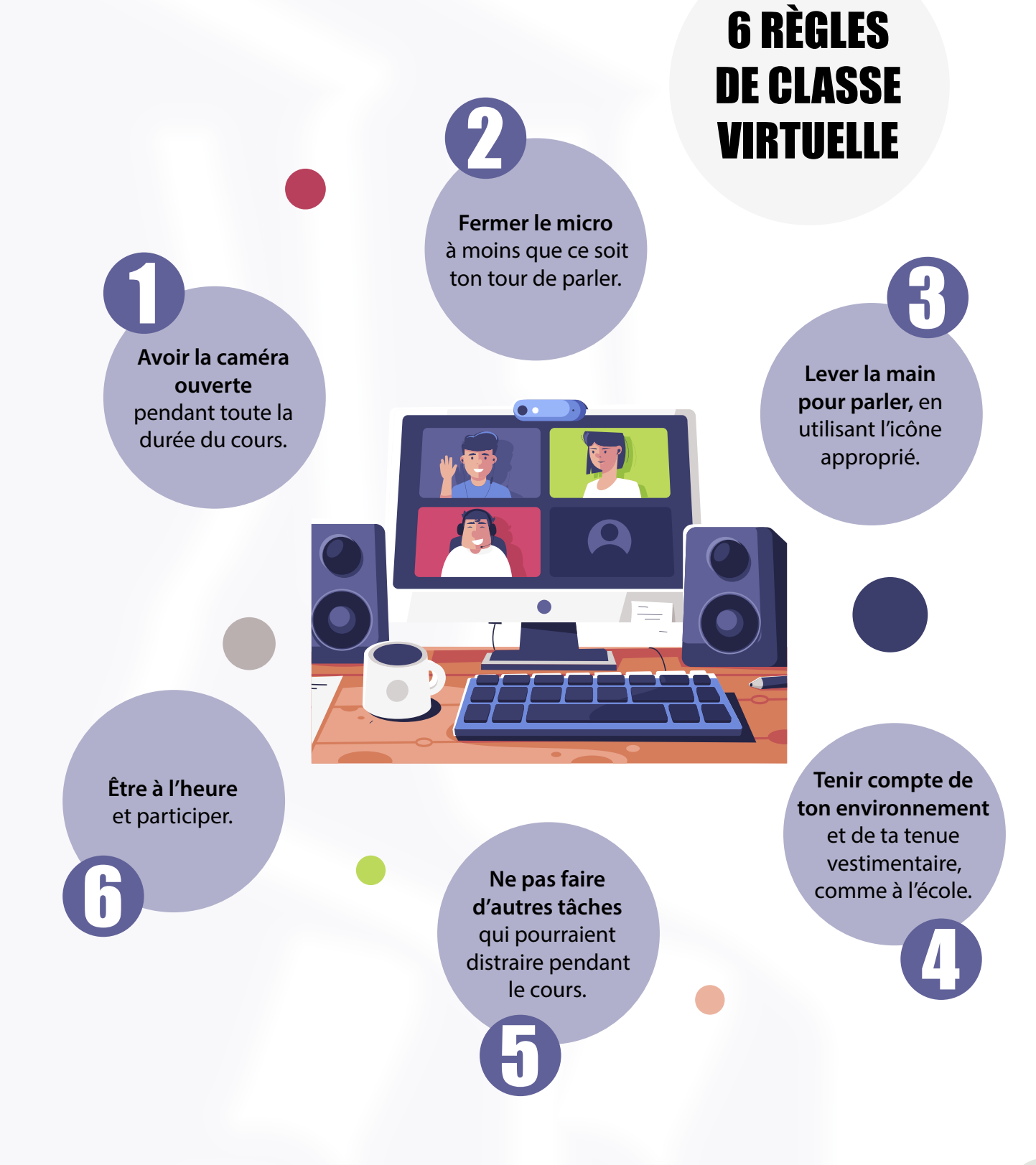

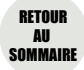

<span id="page-7-0"></span>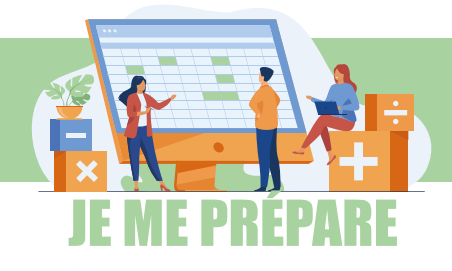

### **VOLET TECHNOLOGIQUE** RESSOURCES POUR LES ENSEIGNANTS

#### Book Creator

Un moyen simple de créer vos propres iBooks sur iPad.

#### $|31|$ Google Agenda

Gagnez du temps et exploitez au mieux vos journées en téléchargeant l'application Google Agenda officielle pour votre iPhone ou votre iPad.

#### $\vert$  2.1  $\vert$ Google Classroom

Google Classroom est une plate-forme d'apprentissage gratuite dédiée aux écoles. Son but est de simplifier la création et la diffusion de cours et d'exercices de façon numérique.

### **E** Google Docs

Créez et modifiez des documents en collaboration avec d'autres utilisateurs, où que vous soyez, grâce à l'application Google Docs.

### **C** Google Drive

Google Drive est un lieu de stockage sécurisé pour sauvegarder tous vos fichiers et y accéder depuis n'importe quel appareil. Invitez facilement d'autres personnes à consulter, modifier ou laisser des commentaires sur vos fichiers ou vos dossiers.

### **Ed Google Forms**

Google Forms permet de créer des questionnaires et des enquêtes en ligne, et de les envoyer à d'autres personnes.

### Google Jamboard

Jamboard est le tableau blanc numérique de G Suite qui offre une riche expérience collaborative. Regardez votre créativité se déployer: vous pouvez créer un Jam, le modifier à partir de votre appareil et le partager avec d'autres. Tout le monde peut collaborer sur le Jam à tout moment, n'importe où.

### Google Meet

Google Meet est un service de visioconférence.

### **Red iMovie**

Avec sa conception épurée et ses gestes Multi-Touch intuitifs, iMovie vous permet de créer des bandes-annonces et de créer de superbes films de façon inédite.

### **Re** iTunes U

iTunes U offre tout ce dont un professeur a besoin pour tenir un cours sur iPad : organisation des cours grâce à des apps et aux ressources personnelles du professeur, collecte et notation des devoirs, discussions en groupe ou individuelles pour répondre à des questions et donner un retour sur le travail fourni.

#### $\mathbf{H}$ **Keynote**

Créez de sublimes présentations avec Keynote. Ses outils puissants et faciles à utiliser, ainsi que ses effets éblouissants, créent un résultat sans égal.

## **B** Notability

Application de prise de note et d'annotation PDF puissante et pourtant merveilleusement simple.

### **ED** Numbers

Créez des feuilles de calcul avec Numbers pour Mac. Ajoutez des tableaux, graphiques, texte et images n'importe où sur le canevas. Animez vos données avec des graphiques interactifs à barres, colonnes, ou bulles. Avec son nouveau moteur de calcul, Numbers est plus rapide que jamais.

### Pages

Créez des documents en quelques minutes avec Pages pour Mac. Ajoutez des images, films, contenus audio, graphiques et figures. Utilisez ensuite les commentaires, le suivi des modifications et les surlignages pour réviser votre travail.

#### **Pix**

Le dispositif PIX remplace le Brevet informatique et internet (B2i) et le niveau 1 de la Certification informatique et internet (C2i) depuis la rentrée scolaire 2019. PIX permet d'évaluer en ligne les compétences numériques des élèves, des étudiants.

> RETOUR AU **[SOMMAIRE](#page-0-0)**

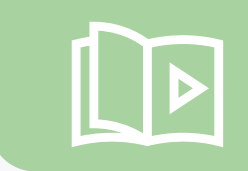

Retrouvez toutes les vidéos de formation **SUr Google Drive** dans le drive partagé dossier **Light'n'Smart - vidéos de formation - profs**

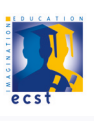

<span id="page-8-0"></span>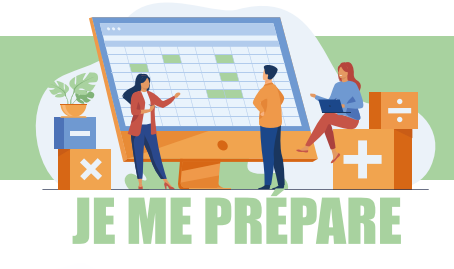

### **VOLET TECHNOLOGIQUE** RESSOURCES POUR LES ÉLÈVES

### Book Creator

Un moyen simple de créer vos propres iBooks sur iPad.

#### **Banda** Google Agenda

Gagnez du temps et exploitez au mieux vos journées en téléchargeant l'application Google Agenda officielle pour votre iPhone ou votre iPad.

### **El Google Docs**

Créez et modifiez des documents en collaboration avec d'autres utilisateurs, où que vous soyez, grâce à l'application Google Docs.

### <sup>4</sup> Google Drive

Google Drive est un lieu de stockage sécurisé pour sauvegarder tous vos fichiers et y accéder depuis n'importe quel appareil. Invitez facilement d'autres personnes à consulter, modifier ou laisser des commentaires sur vos fichiers ou vos dossiers.

# **22 iMovie**

Avec sa conception épurée et ses gestes Multi-Touch intuitifs, iMovie vous permet de créer des bandes-annonces et de créer de superbes films de façon inédite.

### **Keynote**

Créez de sublimes présentations avec Keynote. Ses outils puissants et faciles à utiliser, ainsi que ses effets éblouissants, créent un résultat sans égal.

### **Numbers**

Créez des feuilles de calcul avec Numbers pour Mac. Ajoutez des tableaux, graphiques, texte et images n'importe où sur le canevas. Animez vos données avec des graphiques interactifs à barres, colonnes, ou bulles. Avec son nouveau moteur de calcul, Numbers est plus rapide que jamais.

## Pages

Créez des documents en quelques minutes avec Pages pour Mac. Ajoutez des images, films, contenus audio, graphiques et figures. Utilisez ensuite les commentaires, le suivi des modifications et les surlignages pour réviser votre travail.

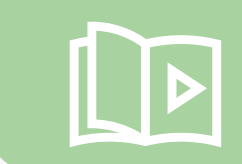

Retrouvez toutes les vidéos de formation **SUIT GOOGLE DITVE** dans le drive partagé dossier **Light'n'Smart - vidéos de formation - élèves**

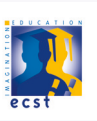

### **GESTION DE LA CLASSE** JE LE VIS À LA MAISON

<span id="page-9-0"></span>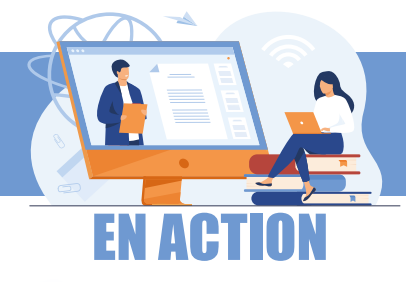

↘ Avoir une routine d'accueil :

➡ Prévoir une petite discussion (élève-prof, élève-élève) avant le début du

cours;

➡ Image d'accueil avec le rappel des comportements attendus lors de la connexion;

- ➡ Présenter l'horaire de la rencontre;
- ➡ Annoncer l'intention pédagogique de la rencontre;
- ➡ Cibler le contenu essentiel.
- ➡ Prévoir des pauses actives.
- ➡ Favoriser les interactions avec les élèves.
- ➡ Utiliser un support visuel efficace, clair et précis.
- ➡ Varier le rythme dans la séquence d'enseignement en alternant entre activités

cognitives et actives (vidéos, interactions, activités, etc.)

➡ Adapter ses attentes et s'ajuster au niveau d'attention des élèves en différenciant

les activités selon les capacités de chacun.

- ↘ Utiliser vos pratiques efficaces en classe pour les poursuivre en ligne :
	- ➡ Offrir des choix;
	- ➡ Renforcer régulièrement;
	- Donner de la rétroaction (feedback) (émoji, autocollant virtuel, clavardage

(chat), etc.);

- ➡ Varier les regroupements;
- ➡ Rappeler régulièrement les comportements attendus.
- ➡ Clore l'activité de façon positive en soulignant les réussites.

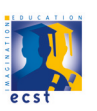

<span id="page-10-0"></span>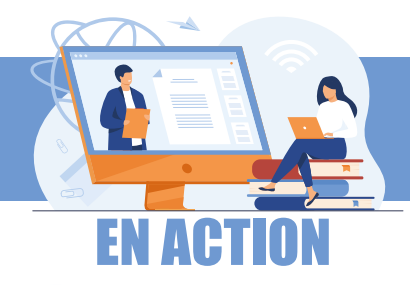

### **GESTION DE LA CLASSE** COMMENT GÉRER SON STRESS

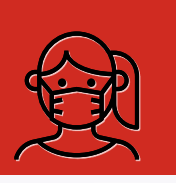

### COMMENT GÉRER SON STRESS **PENDANT UN ISOLEMENT CAUSÉ PAR UN CAS DE COVID 19**

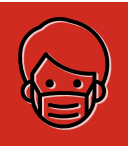

#### RESPIRER

**PLUSIEURS FOIS DANS LA JOURNÉE, PRENDS UNE PAUSE ET RESPIRE.** Lorsqu'on sent que le stress monte, on arrête ce qu'on est en train de faire et on prend plusieurs respirations lentes … pour ne pas faire de l'hyperventilation … on répète jusqu'à ce que la vague d'anxiété soit redescendue.

#### DÉDRAMATISER

La grande majorité des jeunes de ton âge ont des symptômes légers et n'ont pas de conséquences à long terme.

### ORGANISER

#### **TON TEMPS ET TON ESPACE.**

• Tu seras à la maison pour les deux prochaines semaines. Si tu en as la possibilité , fais toi **un espace de travail** que tu aimes et qui t'aidera à garder le moral. Ajoute une touche personnelle, change tes meubles de place, mets de la lumière, c'est tellement important.

• **Fais toi une routine,** c'est rassurant et ça aide à se concentrer. Tous les jours de la semaine, fais la même chose aux mêmes heures et n'oublie surtout pas de bien manger et de bien dormir.

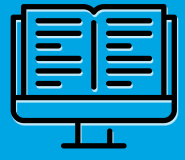

• Utilise ton **agenda** pour bien planifier tes journées.

### NE PAS ANTICIPER

Il ne sert à rien d'anticiper un diagnostic positif ou des symptômes très graves. On attend d'avoir les résultats du test, et même s'il est positif, on suit les recommandations et on se soigne.

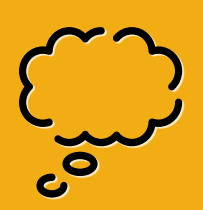

#### PRENDRE L'AIR

C'est super important d'aller prendre l'air dehors plusieurs fois par jour… ça évite de déprimer. Mais n'oublie pas de désinfecter les endroits que tu as touchés (exemple : poignée de porte).

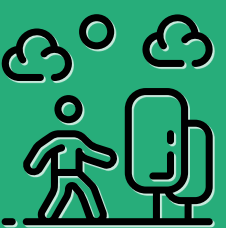

### **COMMUNIQUER**

Communique avec **tes amis** qui sont toujours à l'école et les autres élèves de ta classe. Reste en contact, c'est tellement important et si tu te sens seul et isolé, tu peux parler avec **un intervenant de l'école.**

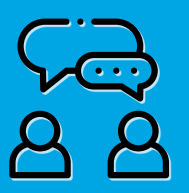

RETOUR AU [SOMMAIRE](#page-0-0)

#### PARLER

Rendez-vous possible avec la psychologue de l'établissement : les lundis de 11h30 à 15h30

### SE DÉTENDRE

Séances de sophrologie avec Evelyne Castellano Sur des crénaux fixes

#### **L'équipe de professionnels et de soutien est là pour toi !**

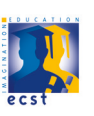

<span id="page-11-0"></span>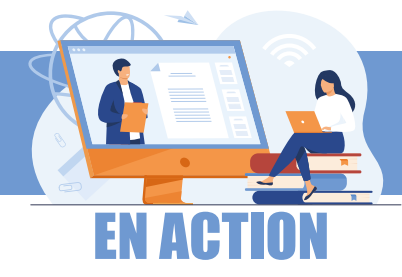

### J'étais absent(e) :

☑ Je préviens l'enseignant de mon absence à son cours, par mail en notant en objet : «Absence à votre cours».

☑ Mes parents envoient un mail à la vie scolaire justifiant mon absence .

☑ Je récupère au plus vite le cours manqué ainsi que le travail à faire auprès de mes camarades.

☑ J'apprends le cours et je fais le travail sans tarder.

☑ Si je ne comprends pas une notion ou un exercice, je contacte mon professeur.

☑ Lors de mon retour au cours suivant je suis à jour dans mon travail et mes connaissances.

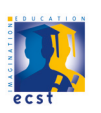

<span id="page-12-0"></span>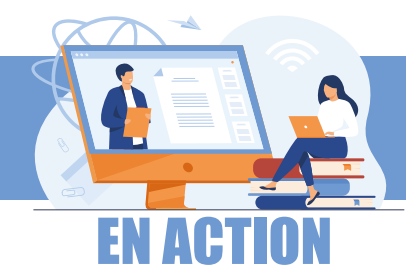

### **VOLET TECHNOLOGIQUE** OUTILS POUR TRAVAILLER EN COLLABORATION

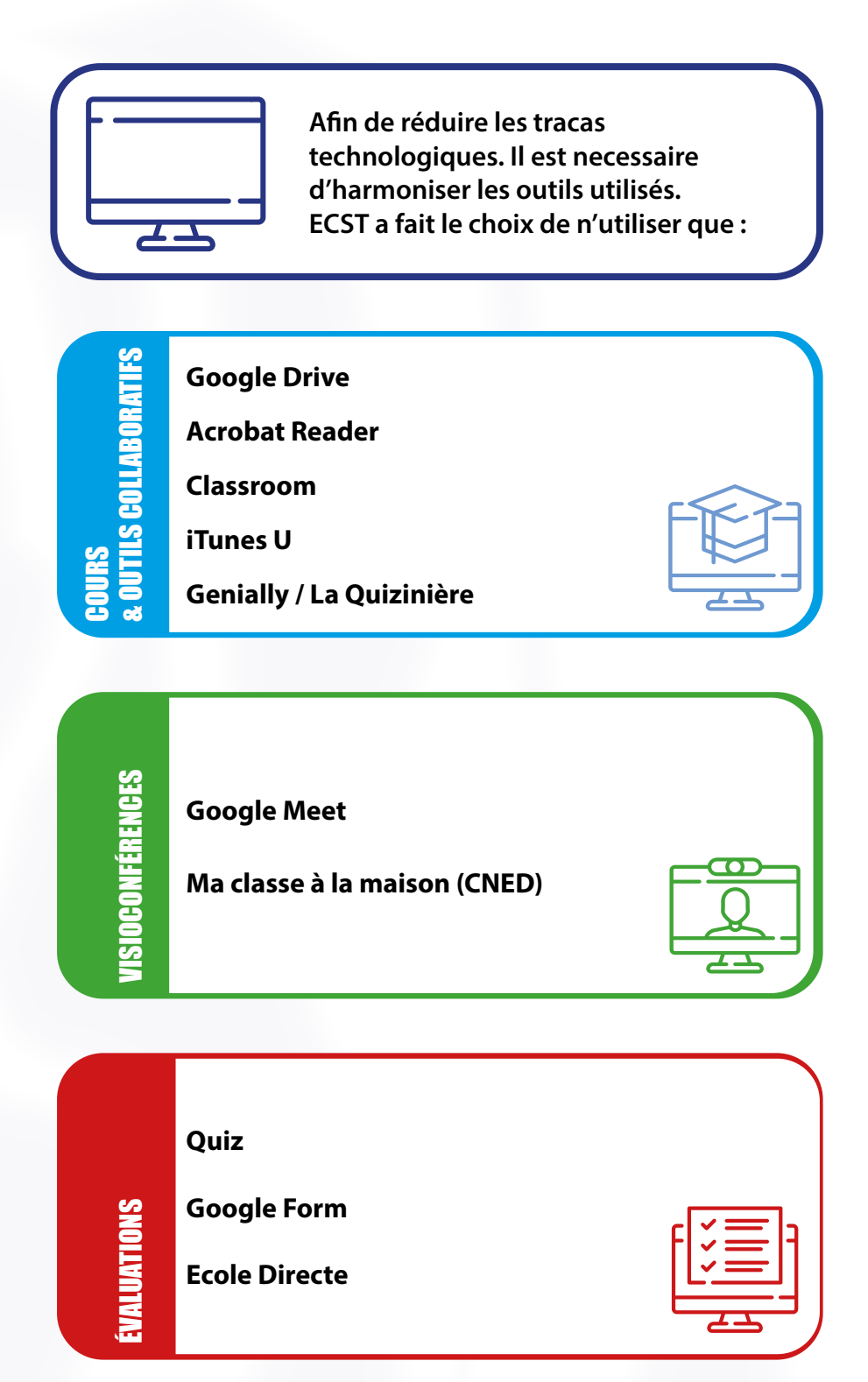

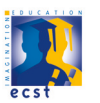

<span id="page-13-0"></span>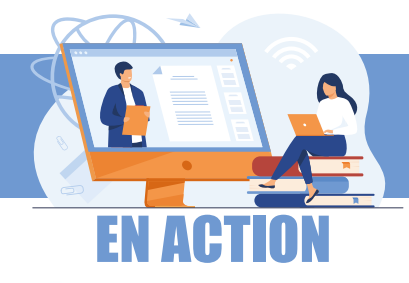

### **VOLET TECHNOLOGIQUE** OUTILS POUR ÉVALUER

# Pour évaluer sous forme de QCM

#### **E** Google Forms

Google Forms permet de créer des questionnaires et des enquêtes en ligne, et de les envoyer à d'autres personnes.

### **Q.** La Quizinière

Créez simplement des activités numériques pour vos élèves. Accédez directement à l'activité sans créer de compte et sans installation.

#### *E* École Directe

Il est possible pour les élèves et les familles de connaitre immédiatement l'emploi du temps détaillé en temps réel, de consulter le cahier de textes, la messagerie, les notes, les moyennes, les événements de la vie scolaire ...

# Pour évaluer une copie

#### Payes (en ajoutant des commentaires)

Créez des documents en quelques minutes avec Pages pour Mac. Ajoutez des images, films, contenus audio, graphiques et figures. Utilisez ensuite les commentaires, le suivi des modifications et les surlignages pour réviser votre travail.

#### Notability (pour corriger à l'écrit et à l'oral)

Application de prise de note et d'annotation PDF puissante et pourtant merveilleusement simple.

#### $W$ **Word**

Microsoft Word c'est le logiciel de traitement de texte de référence. Il est le plus connu mais aussi le plus complet des logiciels de ce type.

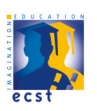

<span id="page-14-0"></span>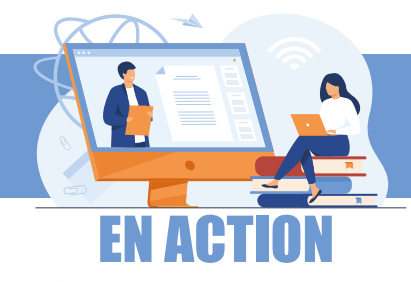

### **VOLET TECHNOLOGIQUE** OUTILS POUR LA RÉTROACTION

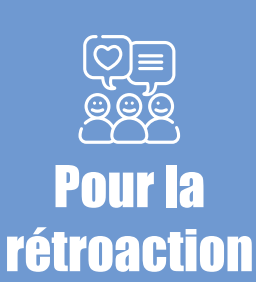

M Gmail Gmail est un service de messagerie électronique.

Google Meet Google Meet est un service de visioconférence.

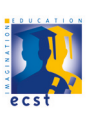